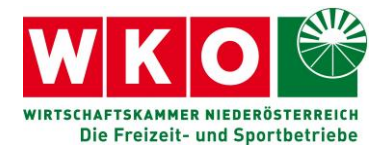

## **Meldung des Aufenthalts für Pferde**

Seit 07.07.2021 ist die VO (EU) 2021/963 ("Pferdepassverordnung neu") in Kraft. Aus dieser ergeben sich zukünftig folgende Verpflichtungen für Equidenhalter:

- Meldung der Equiden, die für mehr als 30 Tage auf dem Betrieb gehalten werden (oder den Betrieb für diesen Zeitraum verlassen) an eine zentrale Datenbank (VIS-Verbraucherinformationssystem-Datenbank)
- Frist für Meldung: 7 Tage

#### Ausnahmen:

Equiden, die während eines Zeitraums von höchstens 90 Tagen an Wettbewerben, Rennen, Tierschauen, Trainings oder Holzrückeinsätzen teilnehmen; Männliche Zuchtequiden, die während der Zuchtsaison gehalten werden; Weibliche Zuchtequiden, die während eines Zeitraums von 90 Tagen gehalten werden.

**Alle Equidenhalter** sind zur Meldung der Equiden auf Ihrem Betrieb verpflichtet (Privatpersonen, landwirtschaftliche und nicht landwirtschaftliche Betriebe). Die Meldungen können seit 20.06.2021 und müssen **ab 01.01.2023** verpflichtend durchgeführt werden.

Es benötigen alle pferdehaltenden Betriebe eine **VIS-Betriebsnummer**. Die **Registrierung** für die neue VIS-Betriebsnummer-Tierhalter oder einer bereits bestehenden LFBIS-Nummer erfolgt über die **Website des VIS** [\(https://vis.statistik.at/vis](https://vis.statistik.at/vis) ). Über die Website des VIS können auch die **Zugangsdaten für das VIS-Web** gelöst werden bzw. werden bei der ersten Registrierung als Tierhalter postalisch zugesandt. Bereits bestehende VIS-Zugangsdaten für andere Tiersparten können verwendet werden.

Auf der **Website des VIS** gibt es einen eigenen Bereich für **die Equidenmeldungen**. Dort sind ein Anleitungs-Handbuch sowie FAQs zur Verfügung gestellt. Die Equidenmeldungen sind dann ausschließlich online auf der Website des VIS möglich. Die **Identifizierung des Pferdes** erfolgt dabei über die **UELN**. Kann die UELN eines Pferdes bei der Equidenmeldung nicht gefunden werden, bitte Kontakt mit einer pferdepassausstellenden Stelle (z.B. Verband NÖ Pferdezüchter) aufnehmen. Nachstehend der Link für die in Österreich zur Passausstellung zugelassenen Stellen: [https://www.verbrauchergesundheit.gv.at/handel\\_export/betriebs](https://www.verbrauchergesundheit.gv.at/handel_export/betriebsliste_oe/Liste_Pferde.html)[liste\\_oe/Liste\\_Pferde.html](https://www.verbrauchergesundheit.gv.at/handel_export/betriebsliste_oe/Liste_Pferde.html)

(Der Pferdepass "begleitet" das Pferd grundsätzlich dorthin, wo das Pferd seinen Aufenthalt hat. Es reicht, wenn der Pass beigebracht werden kann. Empfehlung: Die Eigentümer/Besitzer der Pferde schriftlich auf die Verpflichtung zur Vorlage aufmerksam zu machen. Der Eintrag des Equiden in der Equidendatenbank (EQDB) ist zur Meldung des Aufenthaltes im VIS nötig!)

#### Drei **Arten von Equidenmeldungen** sind möglich: **Zugang, Abgang, Tod.**

Fohlengeburten sind nicht im VIS, sondern nach wie vor durch den Eigentümer an den Zuchtverband/passausstellende zu melden. Die Geburt (= Erstmeldung und Eintrag des Equiden in die EQDB) erfolgt durch die passausstellenden Stellen. Ebenso der verpflichtende Nachtrag der Daten von bereits mit Pferdepass identifizierten Equiden aus AT oder anderen Mitgliedstaaten oder Drittstaaten in die EQDB.

#### **Ablauf Meldung des Aufenthaltes:**

- **Einstieg** zur Meldung des Aufenthaltes des Equiden unter: **[https://portal.statistik.at](https://portal.statistik.at/)**
- **Verwendung der VIS-Web-Zugangsdaten** (Benutzername/Passwort)
- **Equidenmeldung (PF): mit Verwendung VIS-Betriebsnummer und UELN-Nummer**
- Meldung erfolgt/speichern/weitere Meldungen

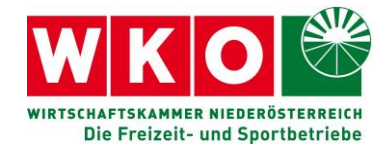

### **VIS Hotline für Rückfragen und Detailinformationen:**

Die VIS Hotline ist werktags (MO-FR) von 09:00-12:00 Uhr erreichbar: +43 (1) 711 28 8100 bzw. [vis@statistik.gv.at](mailto:vis@statistik.gv.at)

## **Die Hardfacts: VIS für Equidenmeldungen**

- Alle Equidenhalter sind zur Meldung der Equiden auf ihrem Betrieb verpflichtet (Privatpersonen, landwirtschaftliche und nicht landwirtschaftliche Betrieb).
- Es benötigen alle pferdehaltenden Betriebe eine LFBIS- Nummer oder VIS-Betriebsnummer. Formular für die neue VIS-Betriebsnummer ist unter [https://vis.statistik.at/vis/formulare/vis-registrierung/vis-registrierung-fuer](https://vis.statistik.at/vis/formulare/vis-registrierung/vis-registrierung-fuer-tierhalter)[tierhalter](https://vis.statistik.at/vis/formulare/vis-registrierung/vis-registrierung-fuer-tierhalter) zu finden.
- Bereits registrierte Equidenhalter/ Betriebe mit LFBIS können ab sofort VIS-Web-Zugriffsdaten anfordern: [https://vis.statistik.at/vis/formulare/vis-web-zugriffs](https://vis.statistik.at/vis/formulare/vis-web-zugriffsdaten)[daten](https://vis.statistik.at/vis/formulare/vis-web-zugriffsdaten)
- Bereits bestehende VIS-Zugangsdaten (wenn bereits für Meldungen in anderen Sparten - Bio, Bienen, etc. - vorhanden) können verwendet werden. Dann ist im VIS nur mehr die Anmeldung der Pferdehaltung/Meldung der Equiden notwendig.
- Die Zugangsdaten werden postalisch übermittelt.
- Auf der Webseite des VIS gibt es einen eigenen Bereich für Equidenmeldungen: [https://vis.statistik.at/vis/equiden/allgemeines.](https://vis.statistik.at/vis/equiden/allgemeines)
- Meldung und Meldefristen: <https://vis.statistik.at/vis/equiden/meldungen>
- Die FAQ's sind dort ebenfalls abrufbar: [https://vis.statistik.at/vis/equi](https://vis.statistik.at/vis/equiden/haeufig-gestellte-fragen)[den/haeufig-gestellte-fragen](https://vis.statistik.at/vis/equiden/haeufig-gestellte-fragen)
- Ein Benutzerhandbuch wird unter [https://vis.statistik.at/vis/anleitungen/anlei](https://vis.statistik.at/vis/anleitungen/anleitungen-handbuecher)[tungen-handbuecher](https://vis.statistik.at/vis/anleitungen/anleitungen-handbuecher) zur Verfügung gestellt.
- Drei Arten von Equidenmeldungen für den Pferdehalter sind möglich: Zugang, Abgang, Tod
- Fohlengeburten sind nicht im VIS, sondern nach wie vor an und durch passausstellende Stellen zu melden.
- Die Equidenmeldungen selbst sind unter folgender Adresse und nur online (!) möglich: <https://vis.statistik.at/vis/vis-web/wie-rufe-ich-das-vis-auf> bzw. [https://portal.statistik.at/force\\_login?SUBMIT\\_LANGUAGEde=de](https://portal.statistik.at/force_login?SUBMIT_LANGUAGEde=de)
- Die Identifizierung des Pferdes erfolgt dabei über die UELN. Diese sollte im VIS bereits vorhanden sein, da dieses auf die zentrale Equidendatenbank zugreift. Ist die UELN noch nicht registriert, bitte Kontakt mit einer pferdepassausstellenden Stelle (z.B. Zuchtverband, Sportverband, etc.) aufnehmen.
- Die Anmeldung der Pferdehaltung bei der BH ist zukünftig nicht mehr notwendig (wird durch die VIS - Meldungen ersetzt).
- Die VIS Hotline ist werktags (Mo bis Fr) von 9 bis 12 Uhr erreichbar: Tel.-Nr.: +43 (1) 71128 - 8100 bzw. [vis@statistik.gv.at.](mailto:vis@statistik.gv.at)

Wirtschaftskammer Niederösterreich Fachgruppe der Freizeit-, und Sportbetriebe Wirtschaftskammer-Platz 1 | 3100 St. Pölten Fachgruppenobmann: Gert Zaunbauer Branchensprecher **Branchensprecher** Benedikt Domaingo Fachgruppengeschäftsführer: Mag. Franz Rauchenberger T 02742/851-19621, 19622 F 02742/851-19629 E tf2@wknoe.at W http://www.wko.at/noe/freizeit

# **Bewegungsdatenbank Equiden - VIS Meldungen**

## **(Pferde, Ponys, Esel, Zebras und ihre Kreuzungen)**

Die Meldungen für die Bewegungsdatenbank Equiden (VIS Meldungen) sind grundsätzlich vom Equidenhalter, auf dessen Betrieb sich die Tiere befinden, zu machen. Diese Meldeverpflichtung ist unabhängig davon, ob dieser auch Besitzer oder Eigentümer der Equiden ist! Aktuelle Bestandsmeldungen sind bis Jahresende 2022 durchzuführen.

## **Sie sind Pferdehalter und benötigen einen Zugang zum Verbraucherinformationssystem (VIS)?**

Geben Sie in einem Internet Browser (Edge **C**, Firefox **C**, Chrome  $\bigcirc$ ,....) die Adresse **<https://vis.statistik.at/vis>**ein und drücken Sie die Eingabetaste.

Klicken Sie den Button Registrieren/Formulare

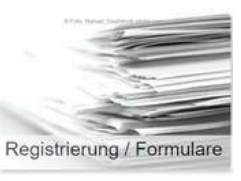

## **Hier können Sie sowohl eine VIS Betriebsnummer,**

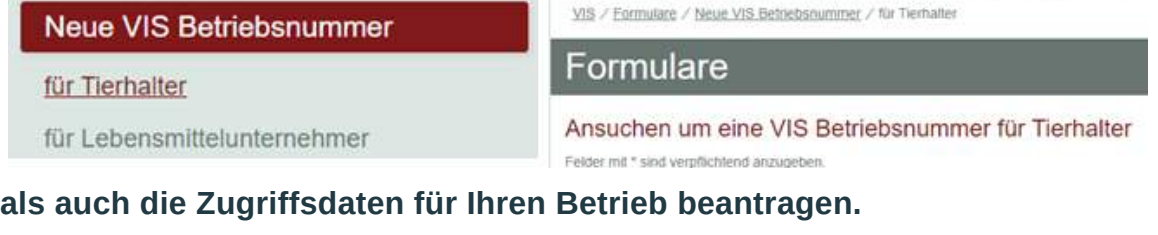

VIS / Formulare / VIS Web Zugriffsdaten

VIS Web Zugriffsdaten

Formulare

#### VIS Web Zugriffsdaten

Felder mit \* sind verpflichtend anzugeben.

Formulare online ausfüllen und abschicken. Die Zugriffsdaten werden Ihnen per Post übermittelt.

## **Sie sind mit ihrer Betriebsnummer im VIS registriert und möchten Ihren Pferdebestand kontrollieren oder Meldungen erfassen?**

Sie können nun mithilfe Ihrer VIS Zugriffsdaten Meldungen über die VIS Anwendung erledigen.

Voraussetzung für die Eintragung eines Pferdes im VIS ist, dass das Pferd im österreichischen Equidenregister der österreichischen Equidendatenbank registriert ist!

Dies ist grundsätzlich bei den in Österreich geborenen und über eine österreichische passausstellende Stelle erfassten Tiere der Fall.

Sollten Sie ein Pferd aus einem anderen Mitgliedsstaat oder Drittstaat haben, so muss dieses Pferd zuerst in der österreichischen Equidendatenbank registriert werden, bevor Sie eine VIS-Meldung durchführen können! In diesen Fällen kontaktieren Sie eine passausstellende Stelle für die Eintragung in der Equidendatenbank.

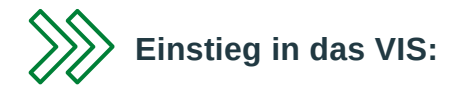

Geben Sie in einem Internet Browser (Edge, Firefox, Chrome,...) die Adresse **[https://portal.statistik.at](https://portal.statistik.at/)** ein und drücken Sie die Eingabetaste.

Geben Sie ihre persönlichen Zugriffsdaten ein und klicken Sie auf "Anmelden"

## Klicken Sie den Button **"Registrieren/Formulare"**

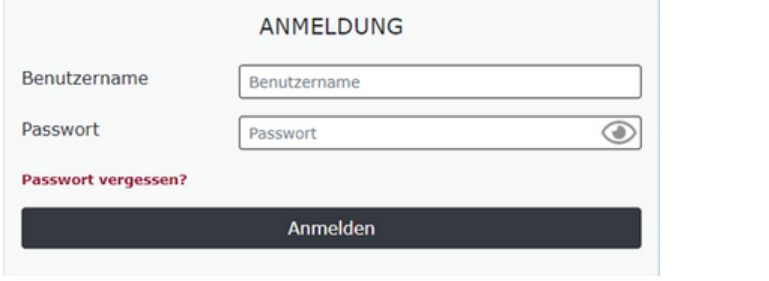

Klicken Sie "VIS Anwendung" an.

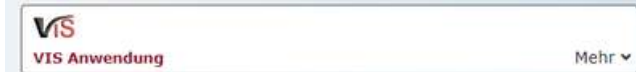

Die einzelnen Tiere, die sich auf dem Betrieb des Equidenhalters befinden, müssen zunächst in die Datenbank gespeichert werden. Dazu müssen die Equiden einzeln mit der Lebensnummer (UELN) aufgerufen werden.

Jeder Equide am Betrieb muss zur Identifizierung über einen Pass verfügen, der von einer passausstellenden Stelle angefertigt und mit Lebensnummer versehen wurde.

Klicken Sie dazu zunächst "Meldung" an.

Meldung

Wählen Sie nun den braunen Button mit "PF" unter "Zugang lebender Tiere" aus.

PF SW SA ZI Zugang lebender Tiere

Geben Sie nun die Art der Identifikation an, indem Sie in das Feld mit der Überschrift "ID Art\*" klicken.

## Tieridentifikation

ID Art \*

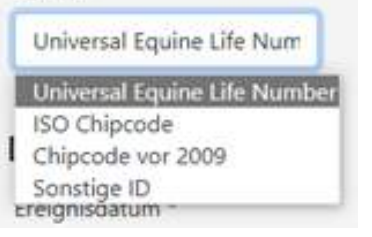

Die Identifikationsnummer (= Lebensnummer, Universal Equine Life Number, UELN) ohne Leerzeichen und Bindestriche eingeben und Zugangsdatum bzw. "Ereignisdatum" eingeben.

## **Beispiele:**

Universal Equine Life Number = 15-stellige Lebensnummer: 040006731234522

Sonstige ID = "alte" 9-stellige Lebensnummer: 173123433

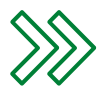

**Die Nummern immer ohne Leerzeichen und Bindestriche eingeben!**

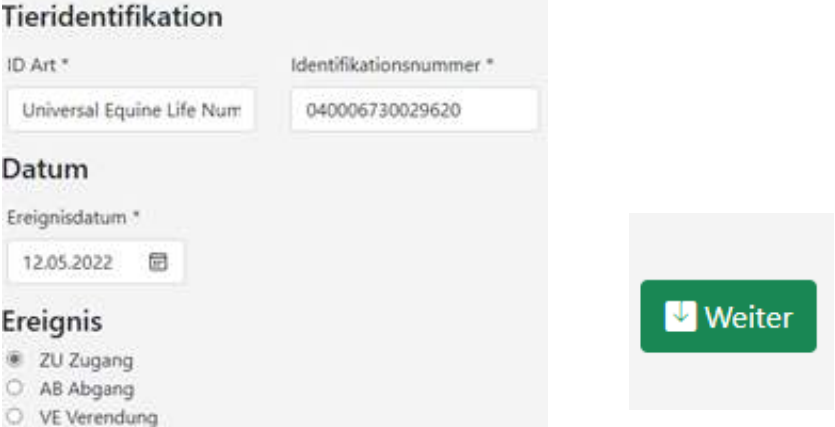

Ist die Eingabe korrekt, können Sie das Pferd nun mit "speichern" in der Datenbank anlegen.

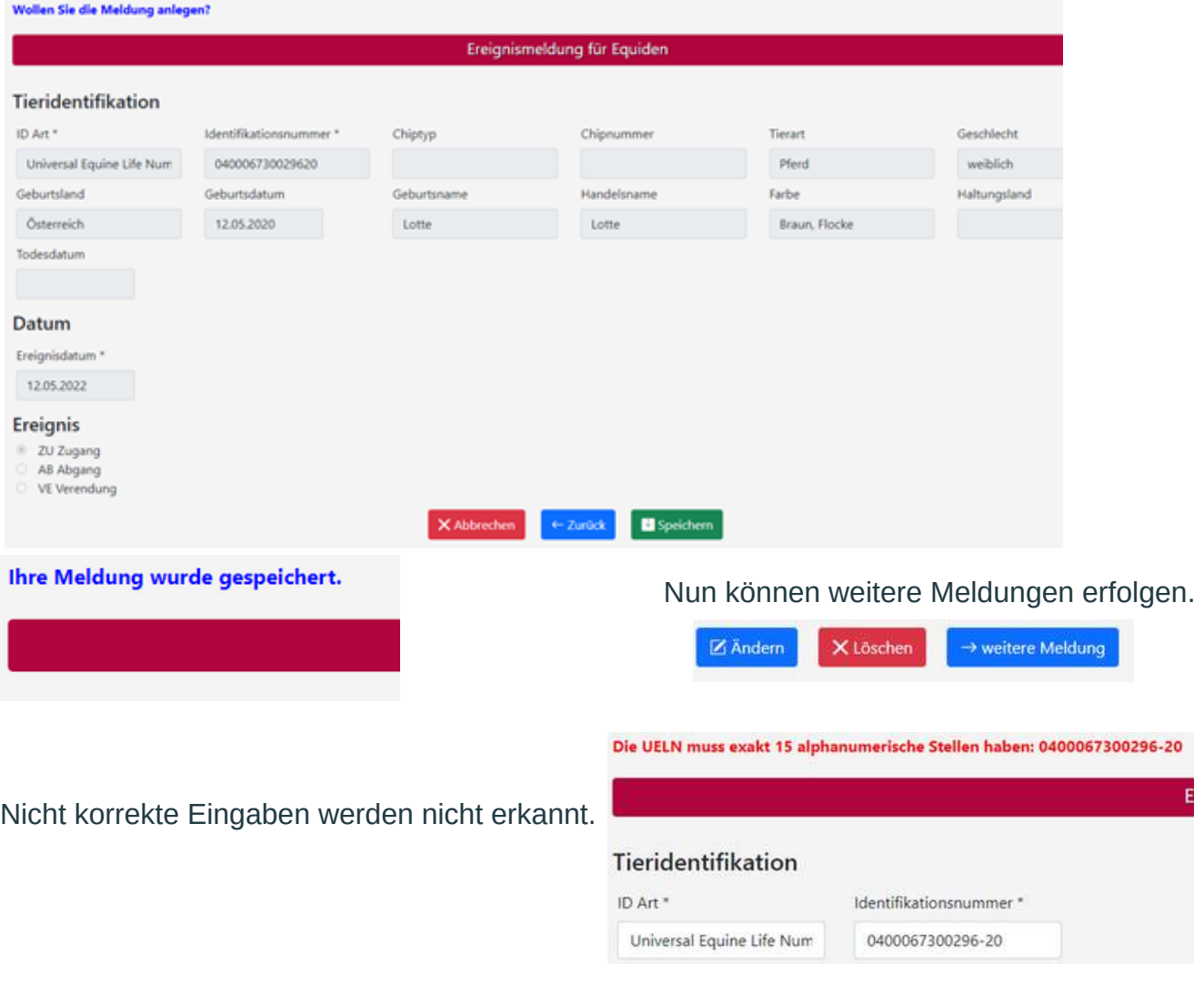

Wird bei der oben angeführten Nummer der Bindestrich entfernt, ist die Eingabe korrekt und kann gespeichert werden.

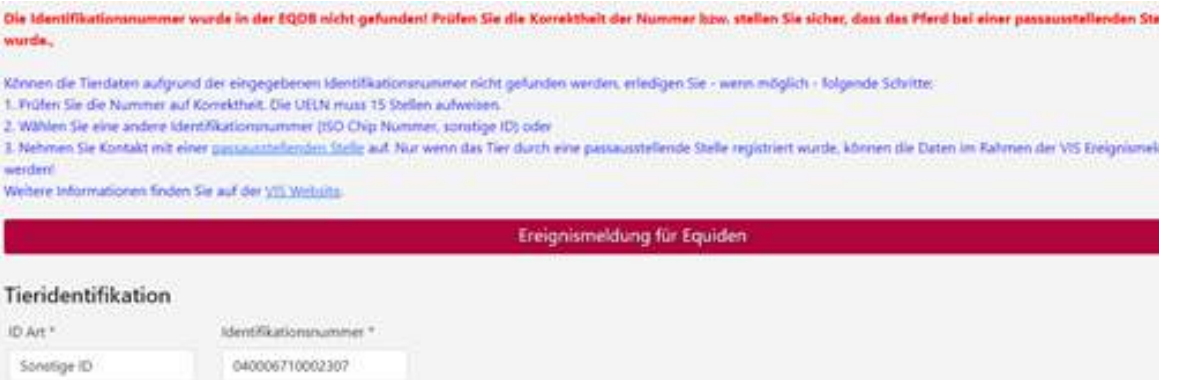

**Pferde, die vor 2010 geboren** wurden, sind in der Regel nicht mit einer 15-stelligen Nummer registriert. Diese Nummern sind unbedingt mit "Sonstige ID" ebenfalls ohne Bindestriche zu erfassen.

Sollte dies nicht möglich sein, bitte die zuständige passausstellende Organisation kontaktieren. Meist fehlt die Kennnummer der Organisation am Anfang der Lebensnummer.

**Alle Pferde,** für die **ab dem Jahr 2022** ein Pferdepass einer österreichischen passausstellenden Stelle ausgestellt wurde und beim **Empfänger des Pferdepasses eine LFBIS- bzw. VIS-Betriebsnummer hinterlegt** (gespeichert) ist, werden **automatisch dem entsprechenden Betrieb im VIS zugeordnet** (Bsp. Fohlen, die über die Zuchtverbände registriert werden).

## **Diese müssen nicht mehr gesondert angemeldet, im Falle eines Abganges vom Betrieb jedoch abgemeldet werden!**

Alle passausstellenden Stellen sind in einer Liste im Internet zu finden (Link im VIS).

## passausstellenden Stelle

Die [Liste der in Österreich zur Passausstellung für Equiden zugelassenen Stellen](https://www.verbrauchergesundheit.gv.at/handel_export/betriebsliste_oe/Liste_Pferde.html) [i](https://www.verbrauchergesundheit.gv.at/handel_export/betriebsliste_oe/Liste_Pferde.html)st online abrufbar unter:

## **[https://www.verbrauchergesundheit.gv.at/handel\\_export/igh/kennzeichnung.html](https://www.verbrauchergesundheit.gv.at/handel_export/igh/kennzeichnung.html)**

Nach der Registrierung aller Equiden im VIS können weitere Bewegungsmeldungen durch Eingabe der UELN erfasst werden.

## Die **Bewegungsmeldung muss innerhalb von sieben Tagen** erfolgen und **gilt für Zugang, Abgang, Verendung und alle Verbringungen, bei denen das Tier den Betrieb länger als 30 Tage verlässt bzw. länger als 30 Tage am Betrieb gehalten wird**.

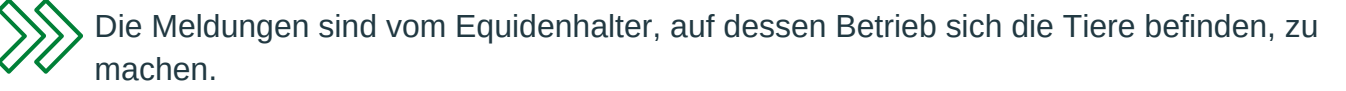

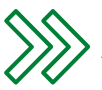

Ausnahmen von der Meldeverpflichtung:

a) Equiden, die während eines Zeitraums von höchstens 90 Tagen an Wettbewerben, Rennen, Tierschauen, Trainings oder Holzrückeeinsätzen teilnehmen;

b) Männliche Zuchtequiden, die während der Zuchtsaison gehalten werden;

c) Weibliche Zuchtequiden, die während eines Zeitraums von höchstens 90 Tagen gehalten werden.

Inhalt: DI Sandra Pfuner, LK Salzburg [sandra.pfuner@lk-salzburg.at](mailto:sandra.pfuner@lk-salzburg.at) September 2022

> andwirtschaftskammer salzburg

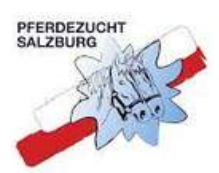

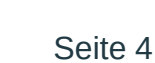

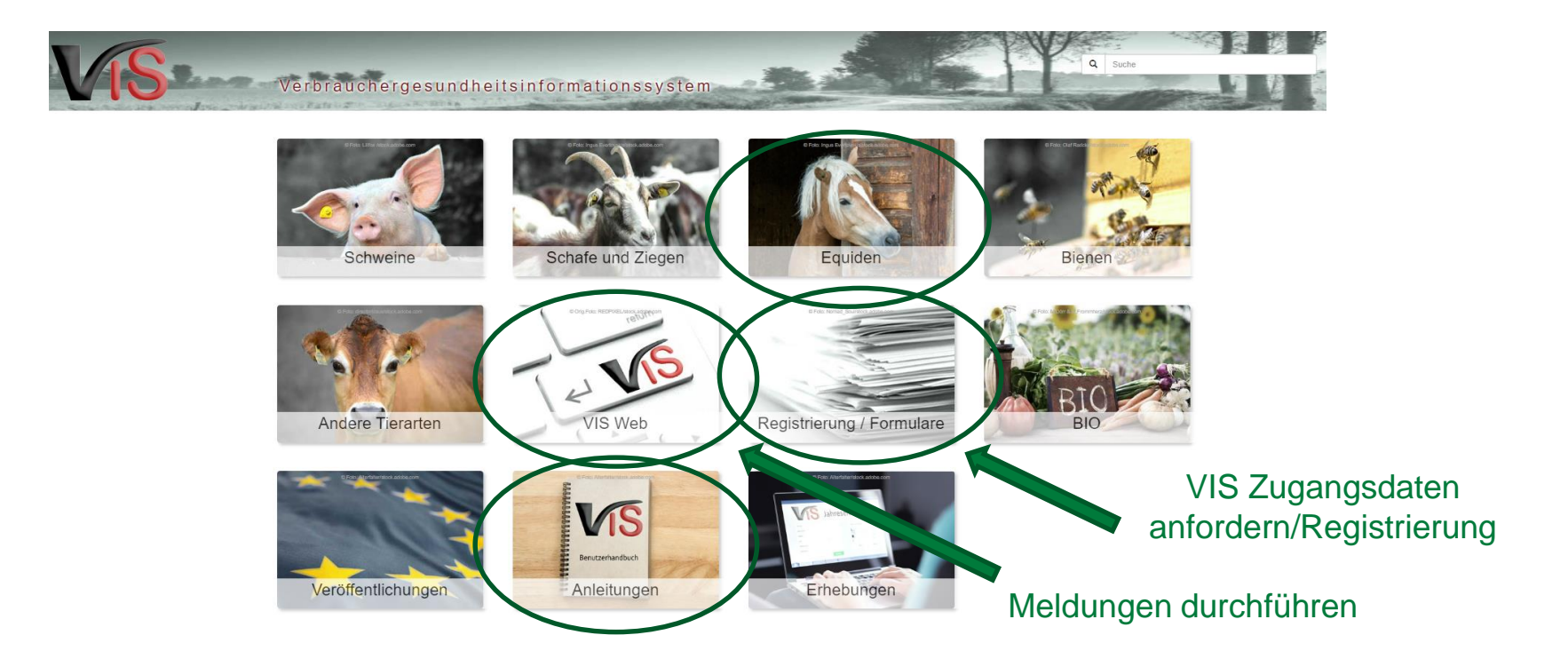

Adresse:<https://vis.statistik.at/vis>

## $\label{thm:varphi} \textit{Verbrauchergesundheits}~\textit{formations}~\textit{s}~\textit{stem}~\textit{if}~\textit{if}~$

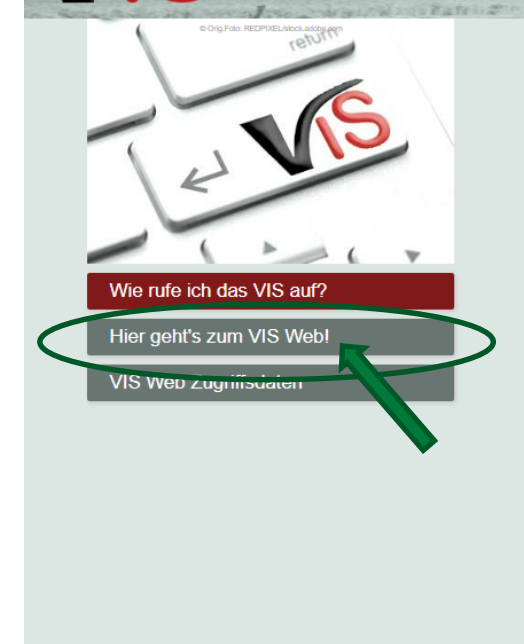

#### VIS / VIS Web / Wie rufe ich das VIS auf?

#### **VIS Web**

#### Mit dem VIS Web können Sie unter anderem

- Inre im Verbrauchergesundheitsinformationssystem verspeicherten Stamm- und Betriebsdaten ansehen,
- n online Meldungen erstellen und bearbeiten,
- erstellte Meldungen auflisten

#### Zugriffsdaten

Für den Einstieg in das Portal der Statistik Österreich benötigen Sie Zugriffsdaten, bestehend aus

- Benutzername und
- Passwort.

Diese Zugriffsdaten können über das Formular VIS Web Zugriffsdaten angefordert werden.

#### So rufen Sie das VIS Web auf:

**O** Portalseite aufrufen

Geben Sie in einem Internet Browser die Adresse

▶ https://portal.statistik.at

ein und drücken Sie die Eingabetaste.

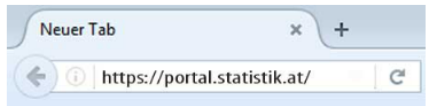

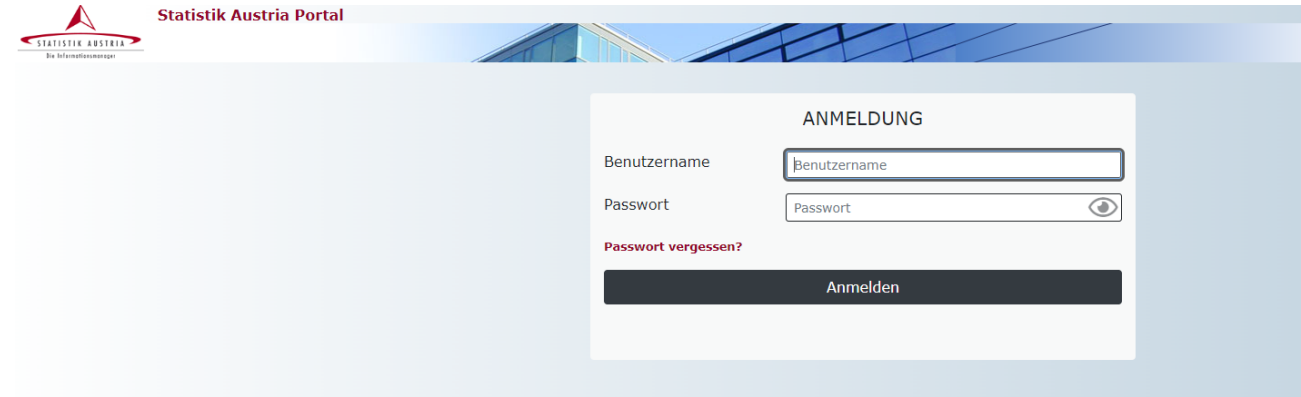

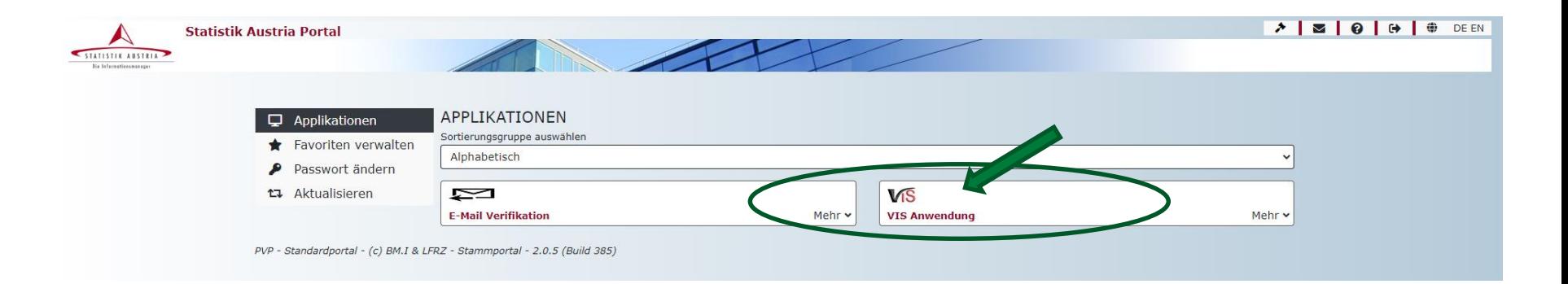

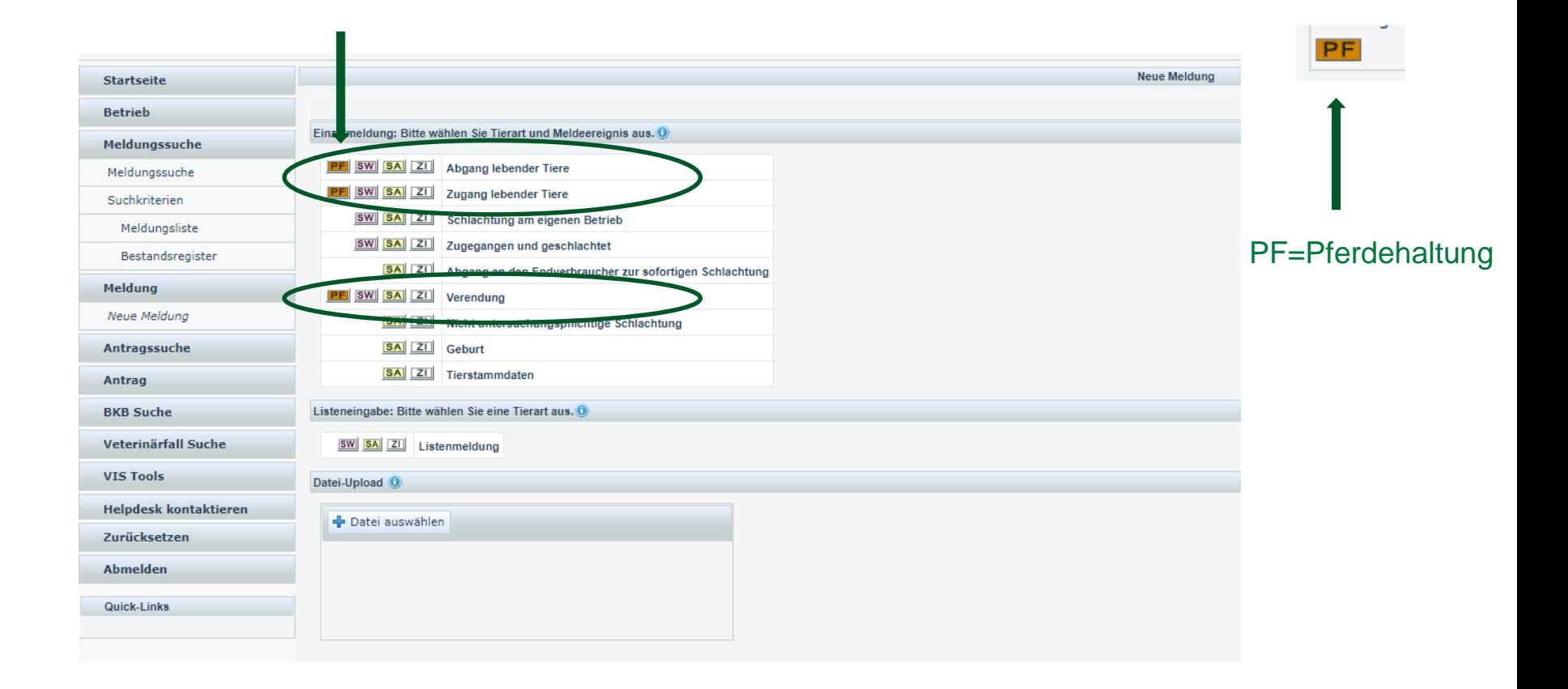

• Schreibweise überprüfen bzw. ID Art ändern • Wenn nicht gefunden wird, ist Pferd vermutlich nicht in Equidendatenbank registriert – an pferdepassaustellende Stelle (z.B. NÖ Pferdezuchtverband) wenden. Immer UELN einstellen **Startseite** Ereignismeldung für Equiden **Betrieb** Meldungssuche **Tieridentifikation** Meldung Antragssuche ID Art \* Identifikationsnummer\* Antrag Universal Equine Life Number 040017210020005 **BKB Suche** Veterinärfall Suche Datum **VIS Tools** UELN ohne Leer- oder Sonderzeichen! Ereignisdatum \* **Helpdesk kontaktieren** 27.04.2005 同 Zurücksetzen Abmelden **Ereignis** Wenn Ereignisdatum nicht Quick-Links ZU Zugang mehr bekannt, realistisches  $\odot$  $\circ$ AB Abgang Dummy-Datum wählen (nach ○ VE Verendung Geburtsdatum des Pferdes) O Zurücksetzen X Abbrechen **V** Weiter

Wenn UELN nicht gefunden werden kann:

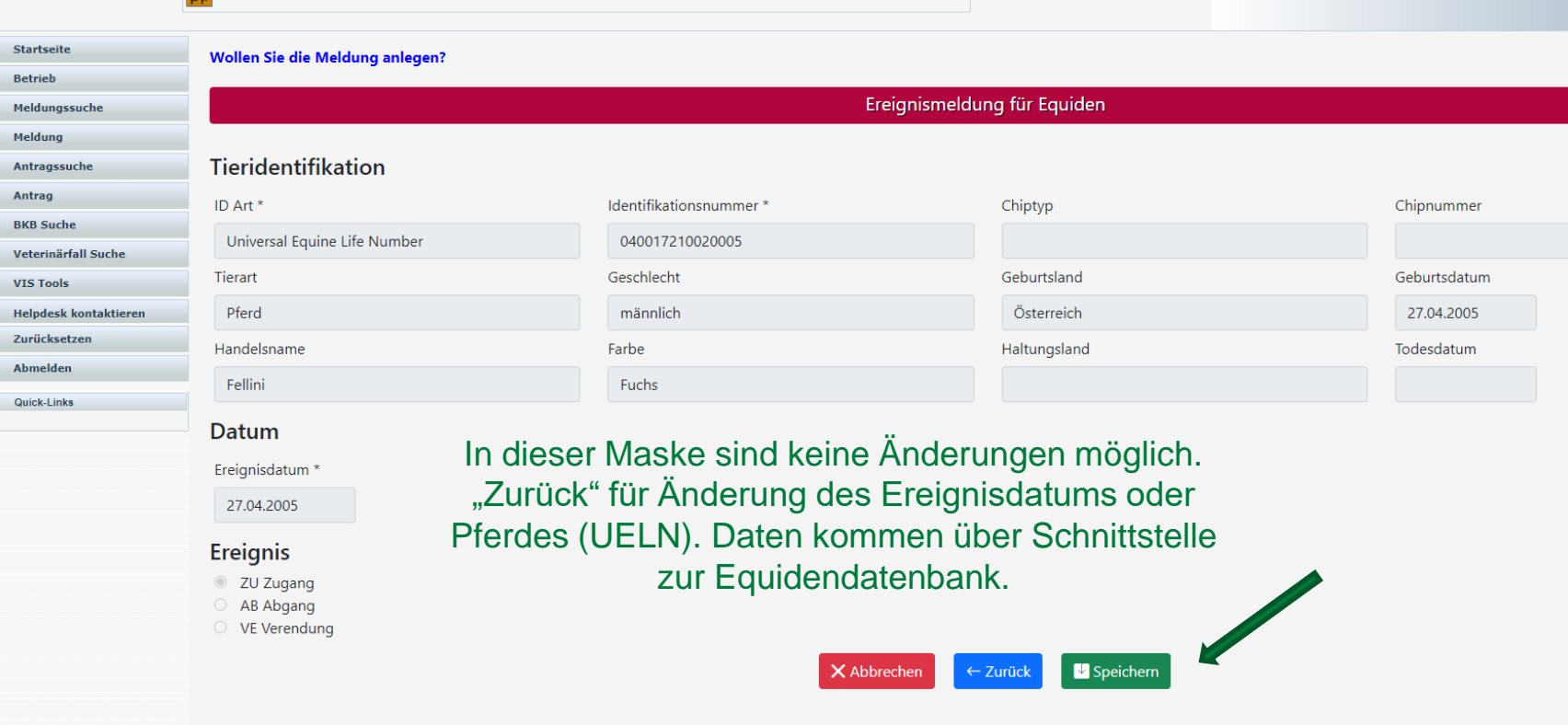

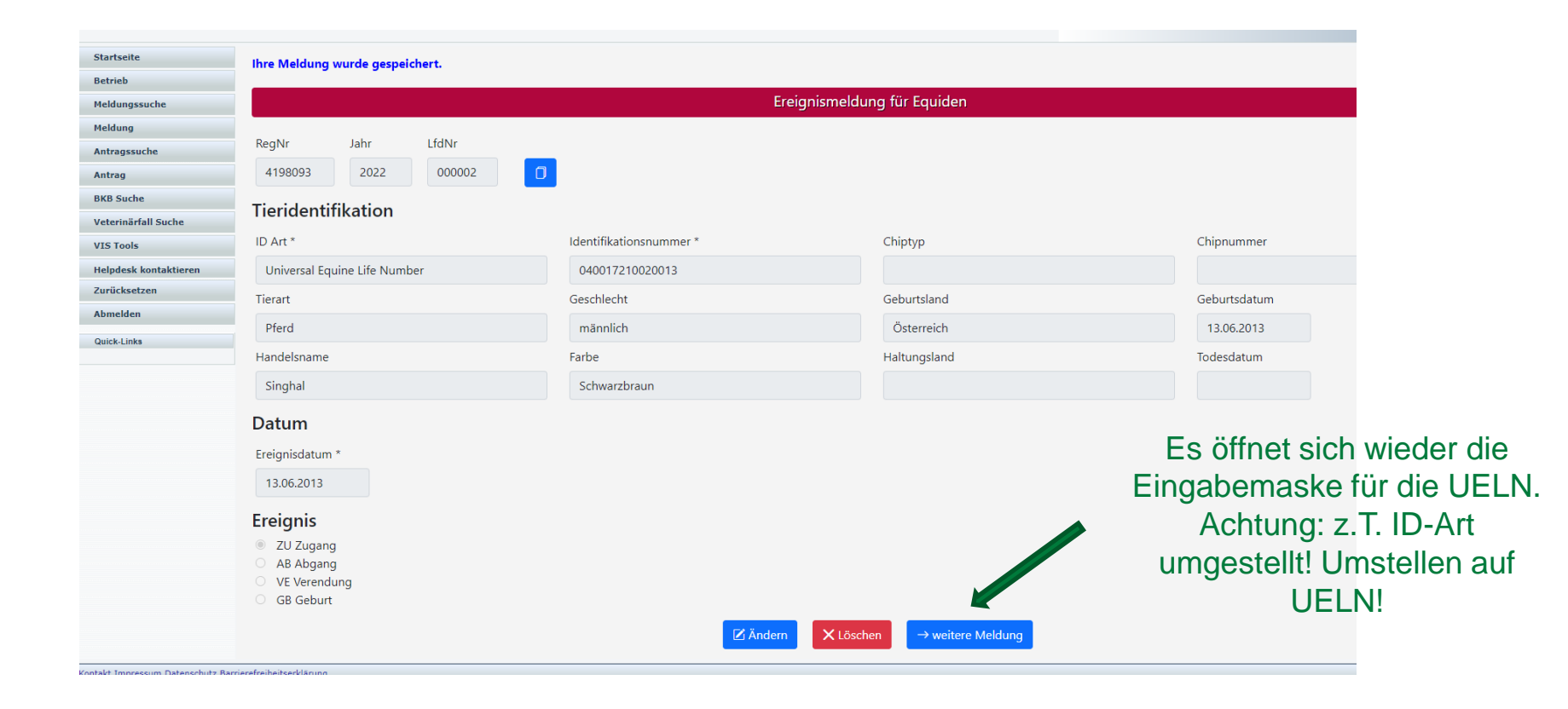

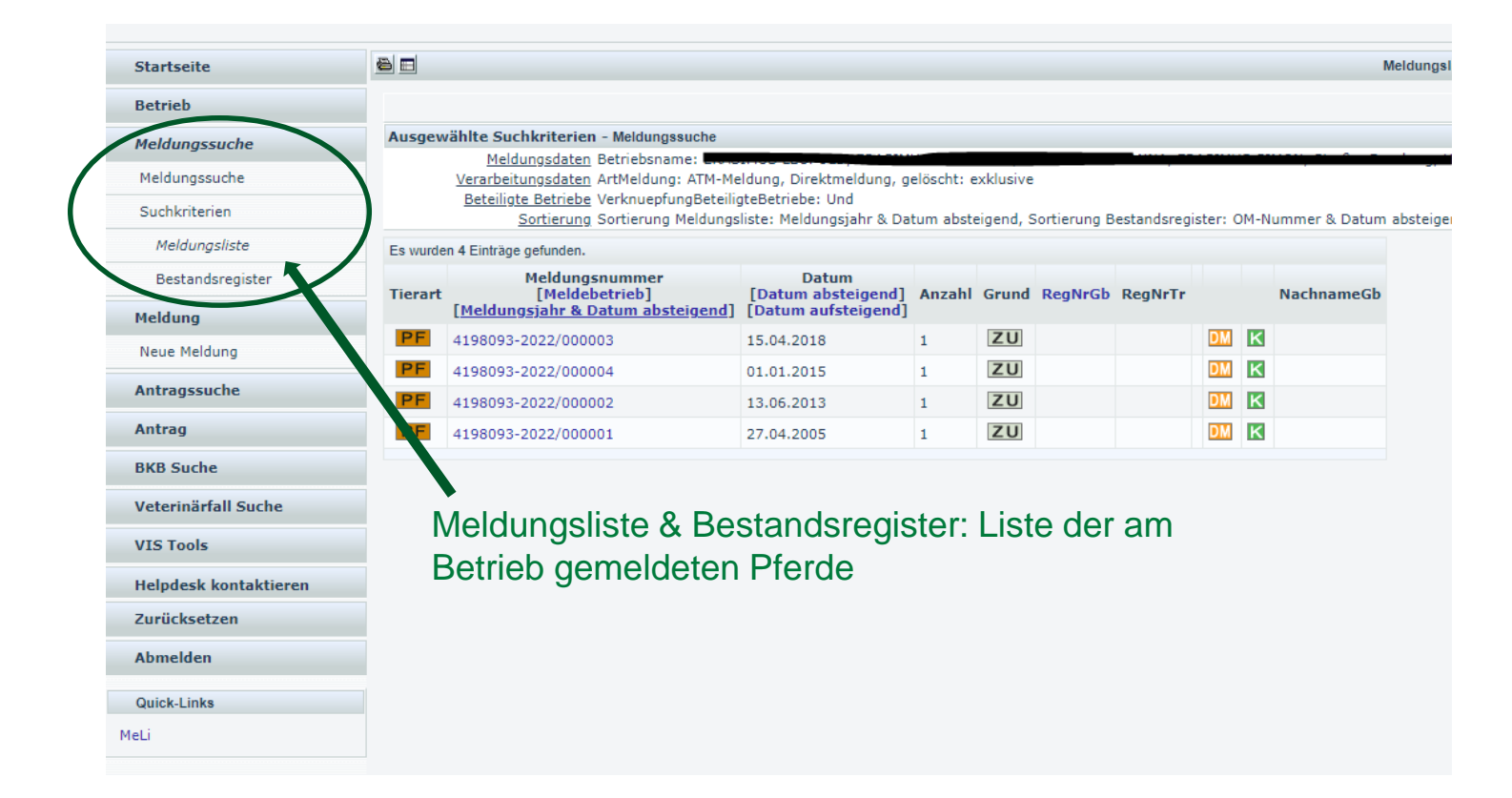

## Identifizierung aller Equiden Registrierung aller Equidenhalter Eintrag der Bewegungsmeldungen im VIS

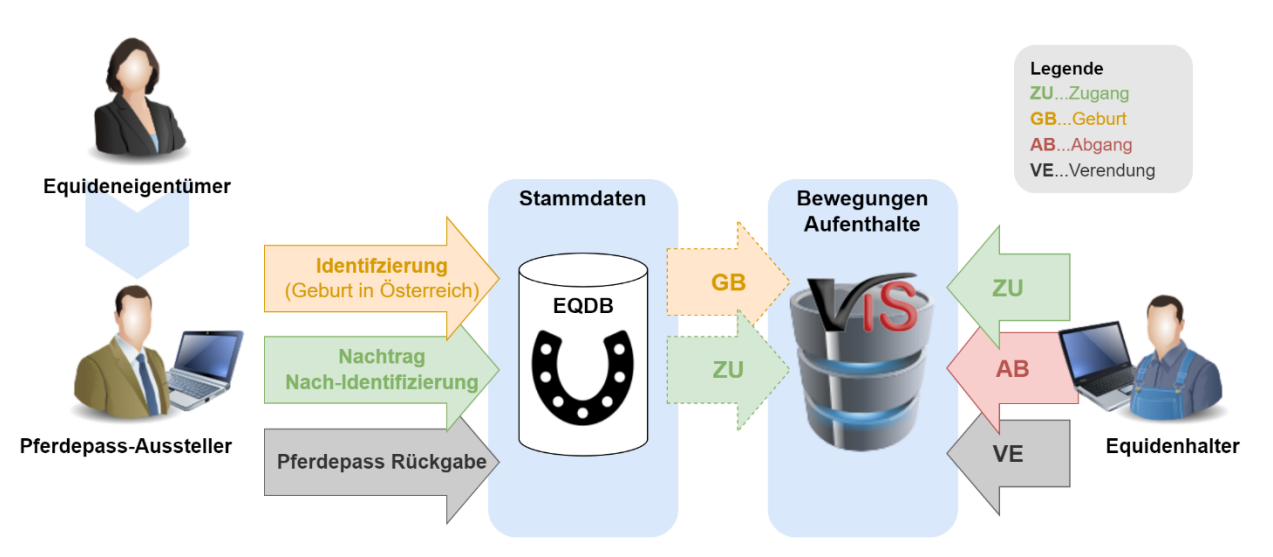

## Identifizierung der Equiden

Seit Juli 2009 müssen in der EU gehaltene Equiden gemäß der **VO (EU) 504/2008** identifiziert werden. Diese Identifizierung des Tieres umfasst

- den **Equidenpass** (inkl. **UELN = Universal Equine Life Number**)
- die Kennzeichnung des Tieres mit einem **Chip** oder einer **Alternativkennzeichnung (z.B. "Brand")**
- die **Eintragung in die Equidendatenbank (= EQDB)**, in welcher Aufzeichnungen zur Identifizierung des Tieres sowie Daten seines Eigentümers und des Halters gespeichert werden.

Die **Identifizierung,** der **Nachtrag** oder die **Nach-Identifizierung** eines Equiden kann vom **Equideneigentümer** bei jeder passausstellenden Stelle (Zuchtverbände, Österreichischer Pferdesportverband (OEPS), …) vorgenommen werden. Die Liste der in Österreich zur Passausstellung zugelassenen Stellen findet man auf der Websit[e https://www.verbrauchergesundheit.gv.at](https://www.verbrauchergesundheit.gv.at/) unter den Menüpunkten *Handel/Export > Innergemeinschaftlicher Handel (IGH)*.

Von den **passausstellenden Stellen** werden je Tier die Stammdaten (unter anderem UELN, Chipcode, Geburtsdatum, Geschlecht) sowie Informationen zum **Equideneigentümer** und zum **aktuellen Equidenhalter** an die **EQDB** übermittelt.

Nach der Identifizierung von Equiden, die in Österreich geboren wurden, wird eine **Geburtsmeldung** für dieses Tier an das **VIS (= Verbrauchergesundheitsinformationssystem, "Bewegungsdatenbank")** übertragen.

Der **Nachtrag** von Equiden in der EQDB, die bereits über einen **EU konformen Pferdepass** verfügen, bewirkt eine **Zugangsmeldung** an das VIS (dies betrifft Tiere aus EU-Mitgliedsländern und auch solche aus Drittländern wie z.B. Großbritannien oder Island).

Ebenso wird im Fall der **Neu-Identifizierung** von Equiden eine **Zugangsmeldung** an das VIS übertragen. Davon betroffen sind Equiden, die unabhängig von deren Herkunft, bisher noch nicht identifiziert wurden sowie solche, die **ohne EU konformen Pferdepass** nach Österreich verbracht wurden.

## Registrierung der Equidenhalter

Seit Juli 2021 ist die VO (EU) 2021/963 ("Pferdepassverordnung neu") in Kraft und legt im Artikel 9 sinngemäß fest, dass **Equidenhalter** innerhalb von 7 Tagen den **Zugang bzw. den Abgang** eines Equiden **im VIS** eintragen müssen.

Um diese **Bewegungsmeldung** eintragen zu können, muss sich **jeder Equidenhalter** vorab **im VIS registrieren** lassen – sofern Sie nicht bereits über eine Registrierungsnummer als Tierhalter (Landwirte kennen diese als LFBIS Nummer) verfügen. Laut Artikel 64 lit. a der VO (EU) 2019/2035 werden in Bezug auf den Tierhalter die dem Betrieb zugewiesene Registrierungsnummer sowie dessen Name und Anschrift gespeichert. Die Registrierungspflicht der Tierhaltung ist zudem im Rahmen des **Tierseuchengesetzes (TSG), Anhang A** und der **Tierkennzeichnungsverordnung (TKZVO)**  2009 idgF geregelt.

Sollten Sie noch nicht im VIS registriert sein, ist die **Registrierung als Equidenhalter** mit dem Formular auf der VIS Website [https://vis.statistik.at](https://vis.statistik.at/) unter dem Menüpunkt *Formulare > Neue VIS Betriebsnummer > für Tierhalter* **ab sofort** möglich.

Nach Eintrag im Register wird dem Tierhalter ein Schreiben mit der zugewiesenen Registrierungsnummer und den persönlichen VIS Zugriffsdaten am Postweg zugeschickt. In diesem wird Schritt für Schritt der Aufruf der **VIS Anwendung** beschrieben.

### Eintrag der Bewegungsmeldung im VIS

Voraussetzung für die Meldung im VIS ist

- die UELN des Equiden und
- die Registrierung des Equidenhalters.

Für jeden Equiden, der länger als 30 Tage im Betrieb gehalten wird bzw. für länger als 30 Tage aus dem Betrieb verbracht wird, wird vom Equidenhalter innerhalb von **sieben Tagen** im VIS eine **Bewegungsmeldung (= Zugang oder Abgang)** unter Angabe der UELN eingetragen. Mit Angabe der UELN werden die wesentlichen Daten zum Equiden im VIS dargestellt.

Sollte ein Equide am Betrieb des Equidenhalters verenden, wird diese **Verendung** inklusive Angabe des Todesdatums ebenfalls vom Equidenhalter im VIS eingetragen.

Equiden, die **bereits jetzt am Betrieb** gehalten werden, müssen mit einer **Zugangsmeldung** im VIS nacherfasst werden.

Ein detailliertes Benutzerhandbuch zur Durchführung dieser Meldungen im VIS finden Sie auf der VIS Website unter dem Menüpunkt *Anleitungen & Handbücher*.

### Weiterer Zeitplan

**Ab sofort** ist die **Registrierung** als Equidenhalter im VIS möglich (auch **Privatpersonen**, die einen Equiden halten sind zur Registrierung **verpflichtet**)

 $\rightarrow$  verwenden Sie dafür das Formular auf der VIS Website [https://vis.statistik.at](https://vis.statistik.at/) > Menüpunkt *Formulare > Neue VIS Betriebsnummer > für Tierhalter*.

Bereits registrierte Equidenhalter können **ab sofort VIS Zugriffsdaten** auf der VIS Website [https://vis.statistik.at](https://vis.statistik.at/) > Menüpunkt *Formulare > VIS Web Zugriffsdaten* anfordern.

Ab **20. Juni 2022** werden im VIS die Eingabemöglichkeiten für Bewegungsmeldungen zur Verfügung stehen. Ab diesem Zeitpunkt müssen Equidenhalter die **bereits am Betrieb stehenden Equiden** mit Zugangsmeldungen eintragen. Diese Nacherfassung sollte spätestens bis zum **31. Dezember 2022** abgeschlossen sein. Laufende Zu- und Abgänge müssen ebenfalls ab dem **20. Juni 2022** im VIS erfasst werden.

Ab **1. Jänner 2023** wird die Einhaltung dieser Registrierungs- und Meldungsvorgaben von der Veterinärbehörde kontrolliert.

Weiterführende Informationen finden Sie auf der VIS Website [\(https://vis.statistik.at\)](https://vis.statistik.at/) bzw. können Sie Ihre Fragen via Helpdesk in der VIS Anwendung stellen. Darüber hinaus besteht die Möglichkeit sich an die Hotline oder an die Mailadresse [vis@statistik.gv.at](mailto:vis@statistik.gv.at) zu wenden.

Für Fragen zur Identifizierung eines Equiden wenden Sie sich bitte an eine **passausstellende Stelle.**